**SMTP Prober Crack Torrent (Activation Code) [Latest 2022]**

**[Download](http://evacdir.com/adama/ZG93bmxvYWR8QkQxTmpScWFueDhNVFkxTkRVMU9UY3dNbng4TWpVM05IeDhLRTBwSUhKbFlXUXRZbXh2WnlCYlJtRnpkQ0JIUlU1ZA/objectives/mercaptan/stockade=.U01UUCBQcm9iZXIU01)** 

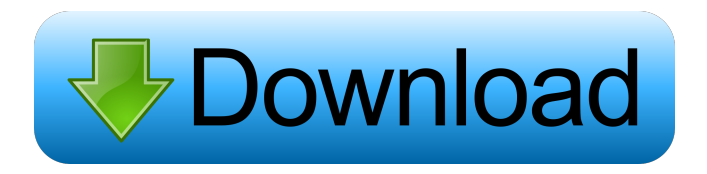

### **SMTP Prober Crack + (LifeTime) Activation Code Download [Latest-2022]**

SMTP Prober Crack Keygen allows you to test your SMTP settings. You will have to fill in some required fields and then click the test button. If everything is correct then your message should be delivered. You can set one of the following options to control the settings: \* Delivery Method \* Delivery Mode \* Delivery Time \* Timeout \* From Address \* Reply To Address \* Addressee \* From Name \* From Address You can change any of these parameters any time you want and then save it to a file. You can set more than one option to control the settings at a time. To do that just press the radio button on the first settings form and then press the "Add" button. When you press "Add" the radio button will be displayed on the second settings form. SMTP Prober Crack Mac Screenshot: SMTP Prober Versions: SMTP Prober version 1.2.0 Copyright 2005-2006 Tim Salters About Tim Salters TIM SALTER - Computer Science Consultant I am a computing and electronics enthusiast. I am interested in robotics, low-cost microcontrollers, electronics, programming, digital logic, high power electronics and computer networks. My current hobbies are robotics, computing, and electronics, which includes programming, electronics, electronics design, and computer network design. I also work as a computer programmer for a microcontroller company. I am also an amateur radio operator. I have been operating since 1990. Like any other software engineer, I use my knowledge to develop programs. I have also developed network programs, wireless programs, GPS programs, robotics programs, etc. Thanks for taking the time to look at my web site. If you like the site, please tell me. If you think the site could be improved, please tell me. I also have a postmaster account for domain name registration. I would also like to register a postmaster account if you need one. It's free. I use a professional design company to create my graphic designs. The company, EMC, is one of the largest in the world. If you wish to use any of my designs, please tell me. Please, if you do use my designs, remember to tell me. Thanks. I have over 20 years experience in programming, and I am a registered program engineer. I have developed programs in C, C++, C#, Java

### **SMTP Prober Crack +**

t You must first set up a macro definition before running the program. You can do this from the command line. s You may specify the settings from the command line. u You may specify a path where to save the logs file. i You can specify whether to show the command line help. h You can specify that the log file should be displayed in line. #You can also specify the server name (or IP address) which is to be tested. t You can also enter the domain, username and password from the command line. t You can also specify the From Address, the Reply To Address, the Message Type, the Reply Message, the Replyto address, the Fobication address, the Service Type and the Delivery Mode. You can also specify a list of addresses which will be compared to the From and the Reply to addresses. You can also specify that you want to see the normal response from the SMTP server and the errors. Parameter List: Name: CMDLINE Type: String Default: "" Required: Yes Accepted Values: s You can also specify a path where to save the logs file. u You may specify a path where to save the logs file. h You can specify that the log file should be displayed in line. i You can specify that the log file should be displayed in line. t You can specify the server name (or IP address) which is to be tested. t You can also specify the From Address, the Reply To Address, the Message Type, the Reply Message, the Replyto address, the Fobication address, the Service Type and the Delivery Mode. s You can also specify a list of addresses which will be compared to the From and the Reply to addresses. t You can also specify that you want to see the normal response from the SMTP server and the errors. t You can also specify that you want to see the normal response from the SMTP server and the errors. You can also specify that you want to see the normal response from the SMTP server and the errors. You can also specify that you want to see the normal response from the SMTP server and the errors. Use parameter: Parameter: CMDLINE Mandatory: No Parameter List: Name: LOGFILE Type: String 1d6a3396d6

## **SMTP Prober With License Key [April-2022]**

SMTP Prober is a small utility that allows you to test your SMTP settings. It tests your SMTP settings against the Email Message Format (RFC 2821, RFC 1036, RFC 5321). It can be used to test your own SMTP server against your email clients. SMTP Prober tries to parse the various versions of the SMTP server against the RFC. If it finds problems, it lists the problems and can optionally send a warning message. SMTP Prober is a free utility. The author will continue to release new versions. SMTP Prober is written in VB6. You can download it from Author: Ferenc Szabo Version: SMTP Prober V2.0 SMTP Prober V2.0 with help window (For user reference) SMTP Prober V3.0 SMTP Prober V3.0 with help window (For user reference) SMTP Prober V3.0 SP1 SMTP Prober V3.0 SP1 (for user reference) SMTP Prober V3.0 SP2 SMTP Prober V3.0 SP2 (for user reference) SMTP Prober V3.0 SP3 SMTP Prober V3.0 SP3 (for user reference) SMTP Prober V4.0 SMTP Prober V4.0 (for user reference) SMTP Prober V4.0 (SP2) SMTP Prober V4.0 (SP3) SMTP Prober V4.0 SP1 SMTP Prober V4.0 SP1 (for user reference) SMTP Prober V4.0 SP2 SMTP Prober V4.0 SP2 (for user reference) SMTP Prober V4.0 SP3 SMTP Prober V4.0 SP3 (for user reference) SMTP Prober V5.0 SMTP Prober V5.0 (for user reference)

### **What's New In?**

SMTP Prober is a simple program that allows you to test your SMTP settings. Different SMTP providers have different requirements for their settings. For example some providers require the From Address and the Reply To address to be the same. You must have the following prerequisites:  $-$  TCP/IP & Mail Server - Access to the Windows  $\%$  network - And a nonpublic IP address - The server must be on a non-Windows machine - The SMTP server requires that you login to it through a web interface or via telnet. For more information, refer to the README.txt in the SMTP Prober directory. The README.txt also contains instructions on how to use this program, including the following: - How to set up your SMTP connection - How to set up your SMTP client - How to specify your SMTP server - How to specify your SMTP user name and password What is this program for? ------------------------------------------------- This is a program to test your SMTP settings. Once you have tested your settings and are satisfied with them, you may change them to suit your server. You may test your settings by sending an email to yourself, with the default settings. - The From Address should be your email address. - The Reply To address should be your email address. Why do you need to change the settings? ------------------------------------------- Some SMTP providers have a requirement that the From Address and the Reply To address are the same. Examples: - Some providers require the From address to be different from the Reply To address. - Some providers require that your settings are different to your email settings, i.e. an email setting of FROM="you@yourhost.com" to the Reply To address of FROM="you@yourhost.com" -Some SMTP providers require that the From and Reply To address are the same. - Some SMTP providers require that your settings are different to your email settings, i.e. an email setting of FROM="you@yourhost.com" to the Reply To address of FROM="you@yourhost.com"

# **System Requirements For SMTP Prober:**

- OS: Windows XP/Vista/7/8 (32bit/64bit) - CPU: Intel x86 compatible - RAM: Minimum 2 GB (Windows: 2GB) - Hard disk: 4 GB available space With the development of the COINTELPRO-inspired political game, we are trying to create a 2-4 players multiplayer, as well as keeping the same game mechanics as the single player campaign: You have to find out what the government is hiding.

Related links:

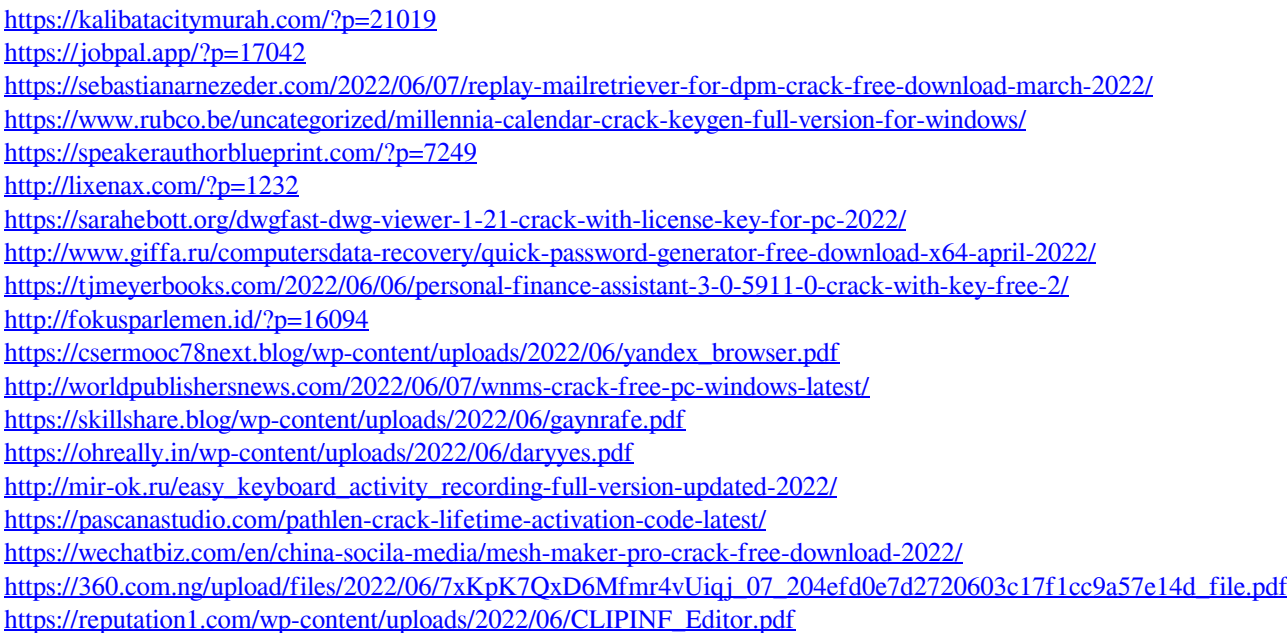

<http://mskmidwife.com/?p=1965>